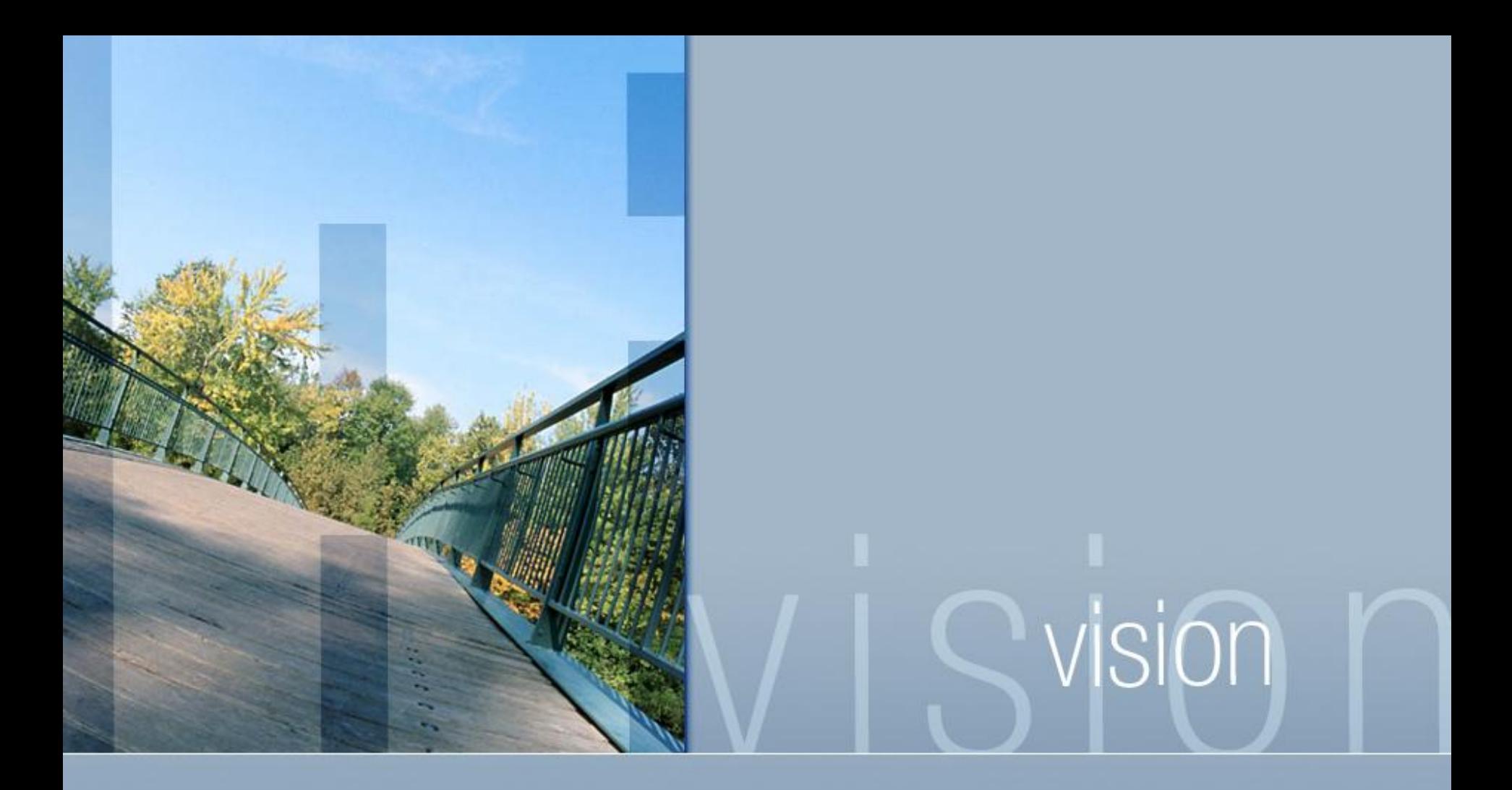

**Samplex**: как выявить неправильные проводки в 7 раз быстрее?

### Формат входного файла

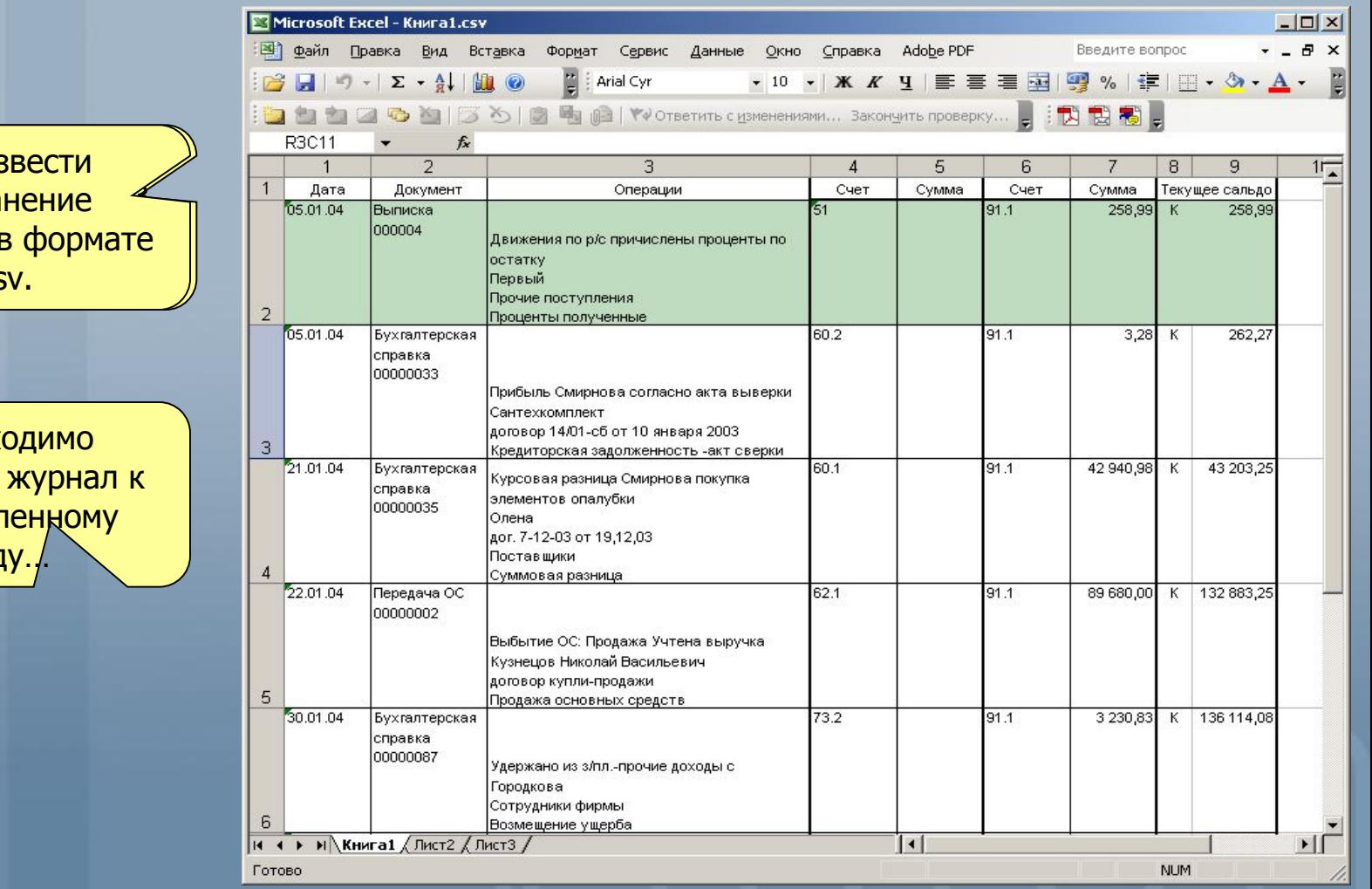

Произвести сохранение  $\overline{\mathscr{L}}$ журнала в формате associated **csv.** 

Необх привести определ вид

vision

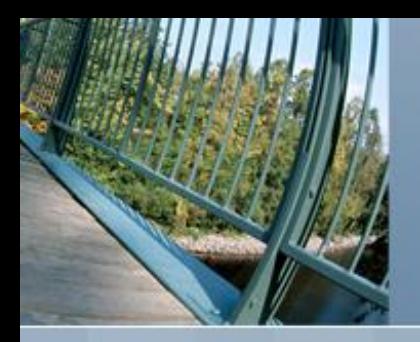

### Интерфейс программы

Программное меню

«Мастер» пошаговой работы с программой

Журнал проводок загруженный из csvфайла.

Строка состояния

vision

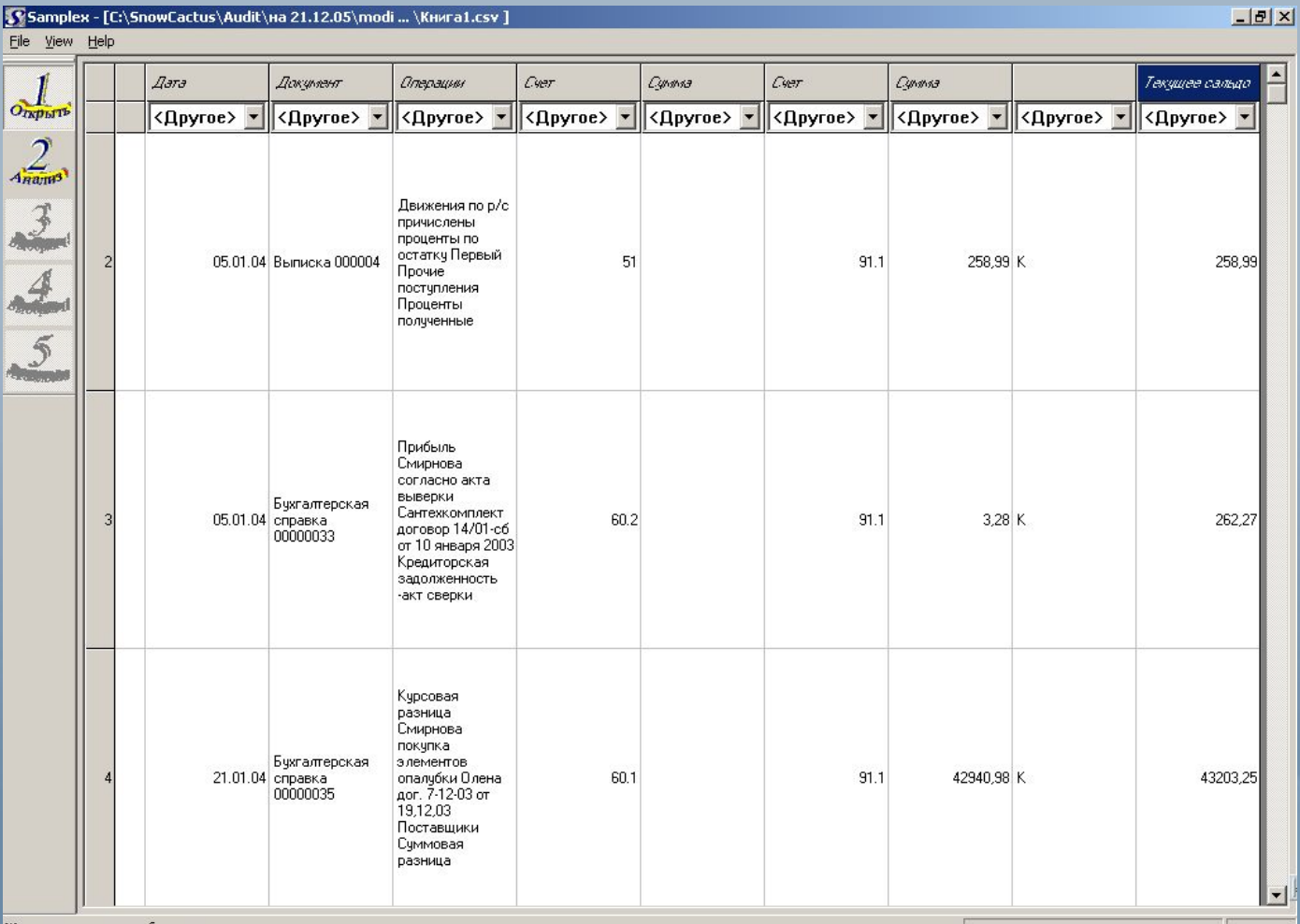

Журнал проводок отображен.

# Шаг 1. Открытие журнала csvфайла

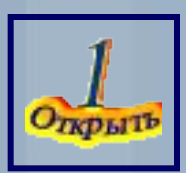

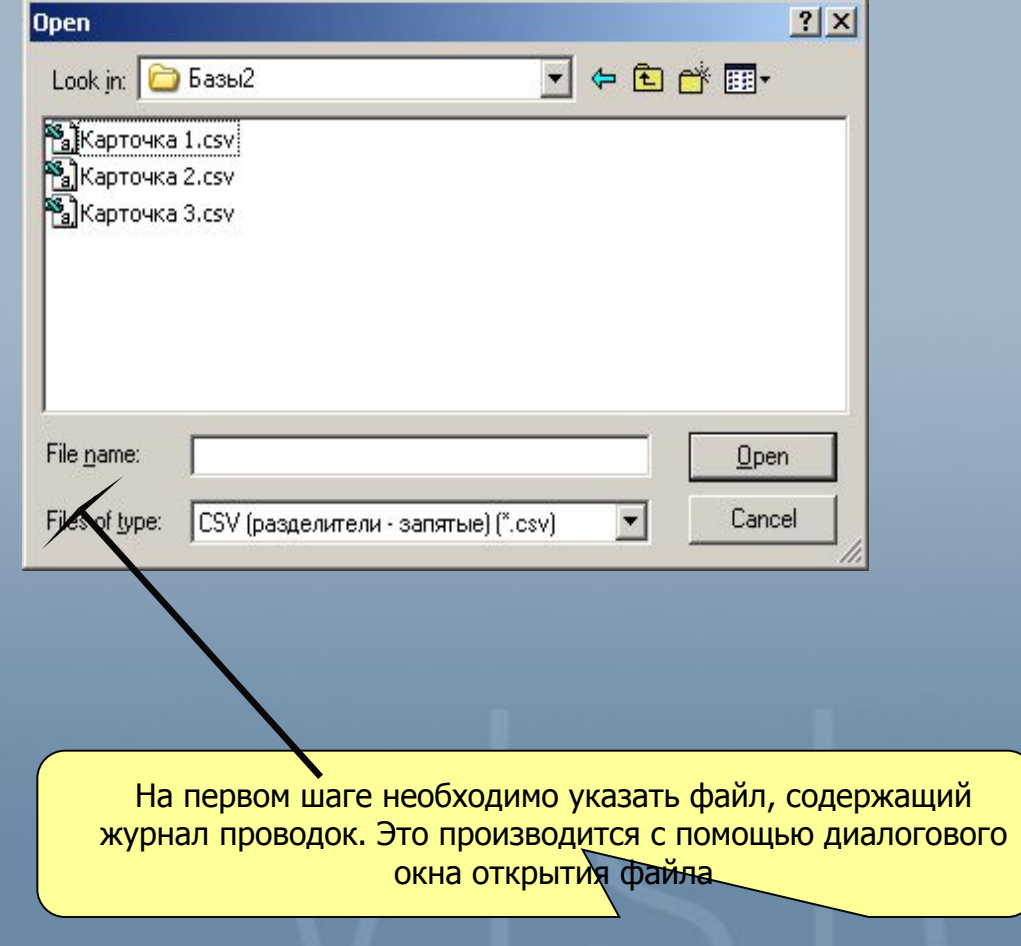

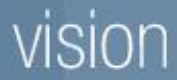

### Шаг 2. Анализ данных.

• Samplex - [D:\Андрей\SnowCactus\Audit\Data\ ... \Карточка 1.csv ]

Анализ

Указываются типы полей журнала проводок в выпадающих меню для каждого поля

#### Все типы полей указаны. Можно проводить анализ данных.

 $-17$   $\times$ 

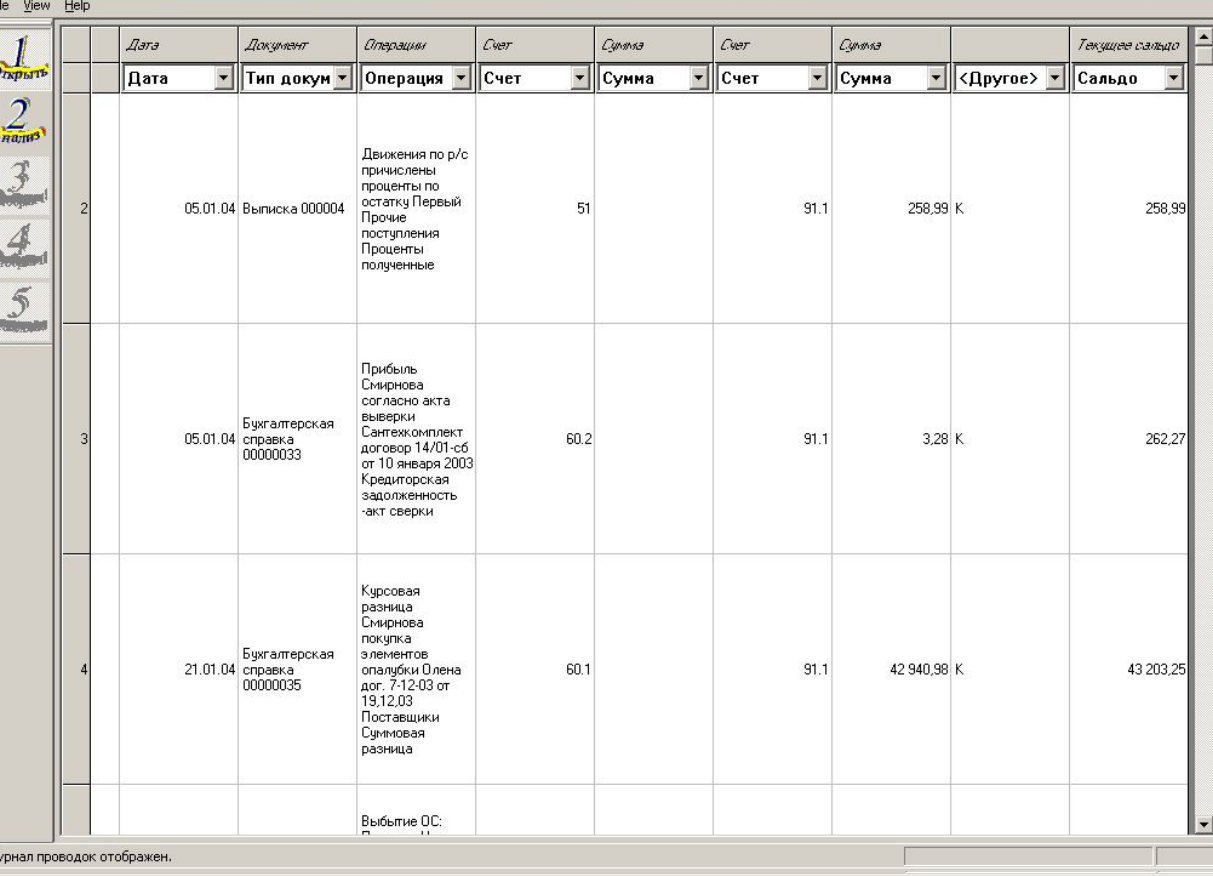

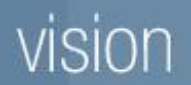

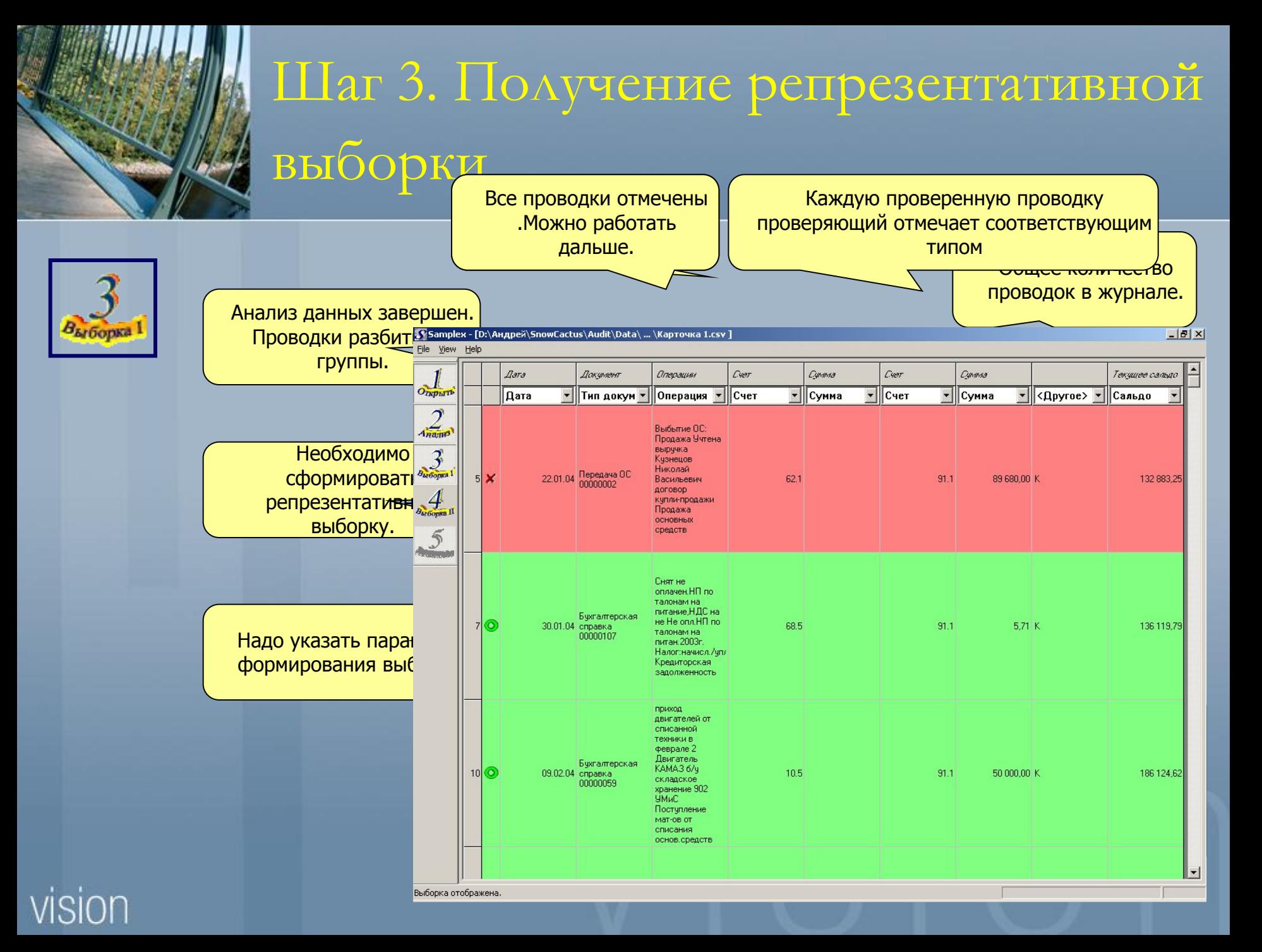

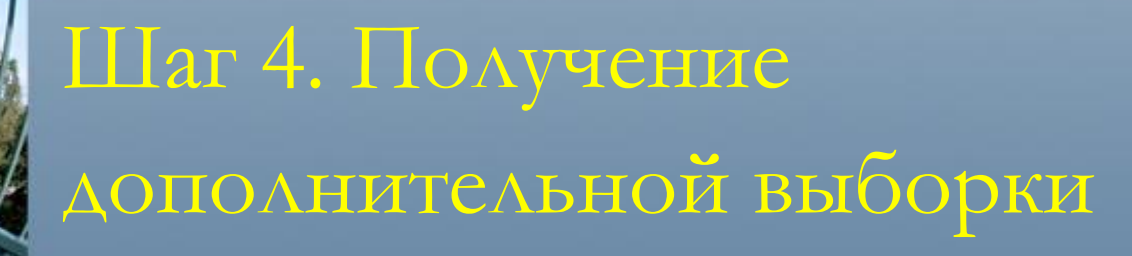

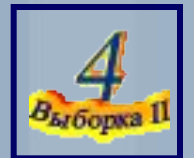

Проверка репрезентативной выборки выполнена

 $B_{b}$ 

 $B_{kl}$ 

Pek

Выполнено

Можно построить выборку из подозрительных групп данных

Проверяющий работает с выборкой так же как и с репрезентативной выборкой

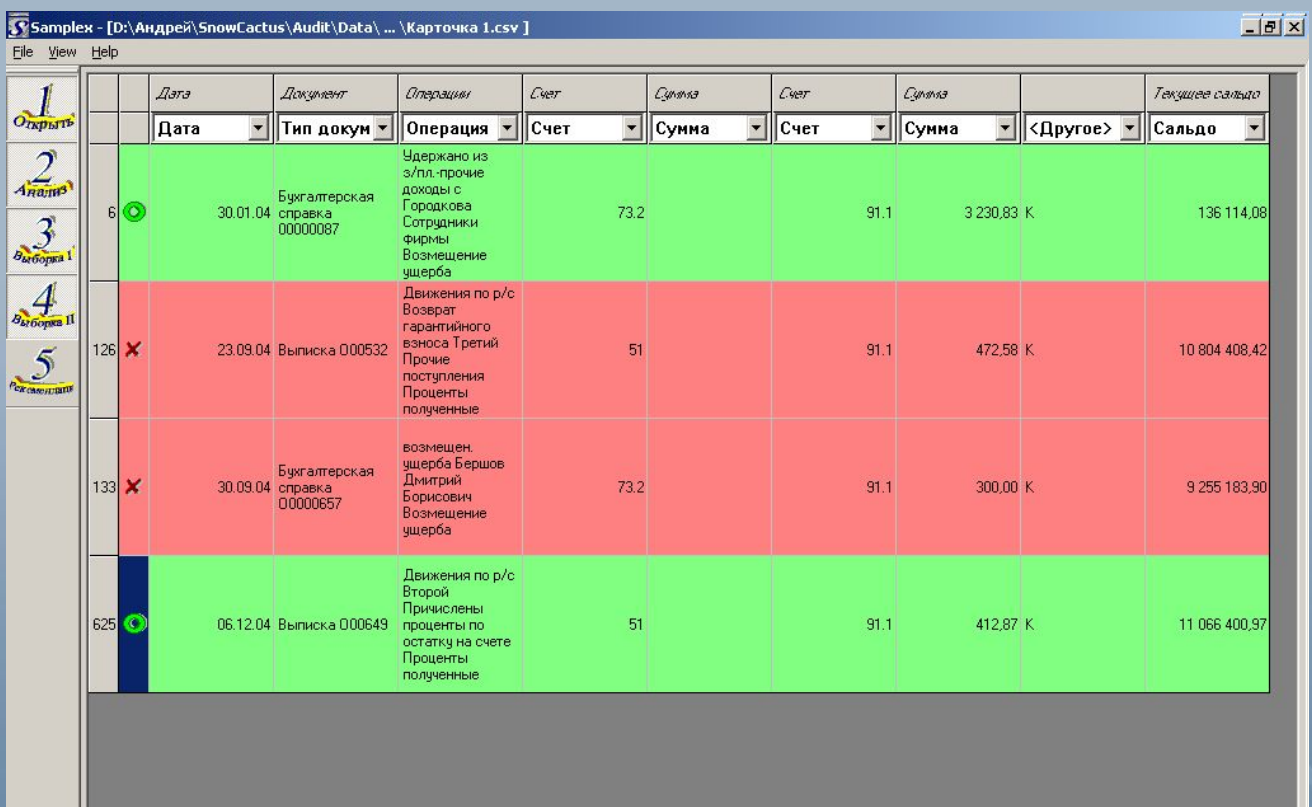

### vision

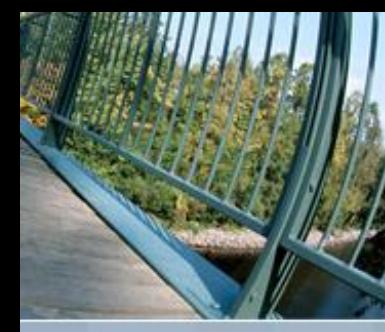

## Шаг 5.Рекомендованная выборка

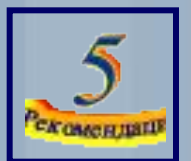

Вся выборка осуществлена и проверена. Но может получится так что есть очень подозрительные группы данных.

Необходимо указать вероятность нахождения некорректной проводки. Все проводки ,вероятность у которых больше заданной, попадут в рекомендованную выборку

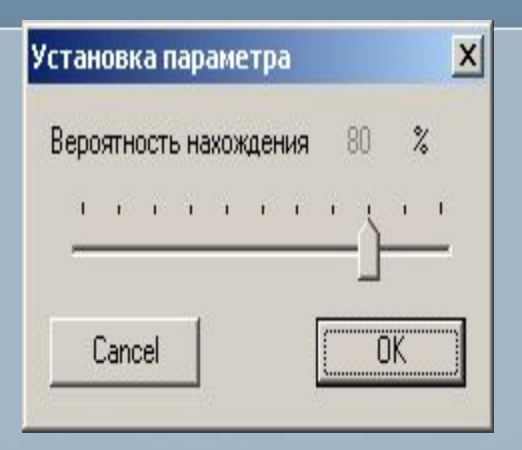

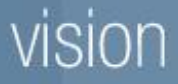

# Шаг 5.Рекомендованная выборка

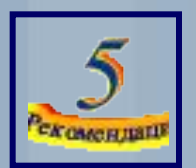

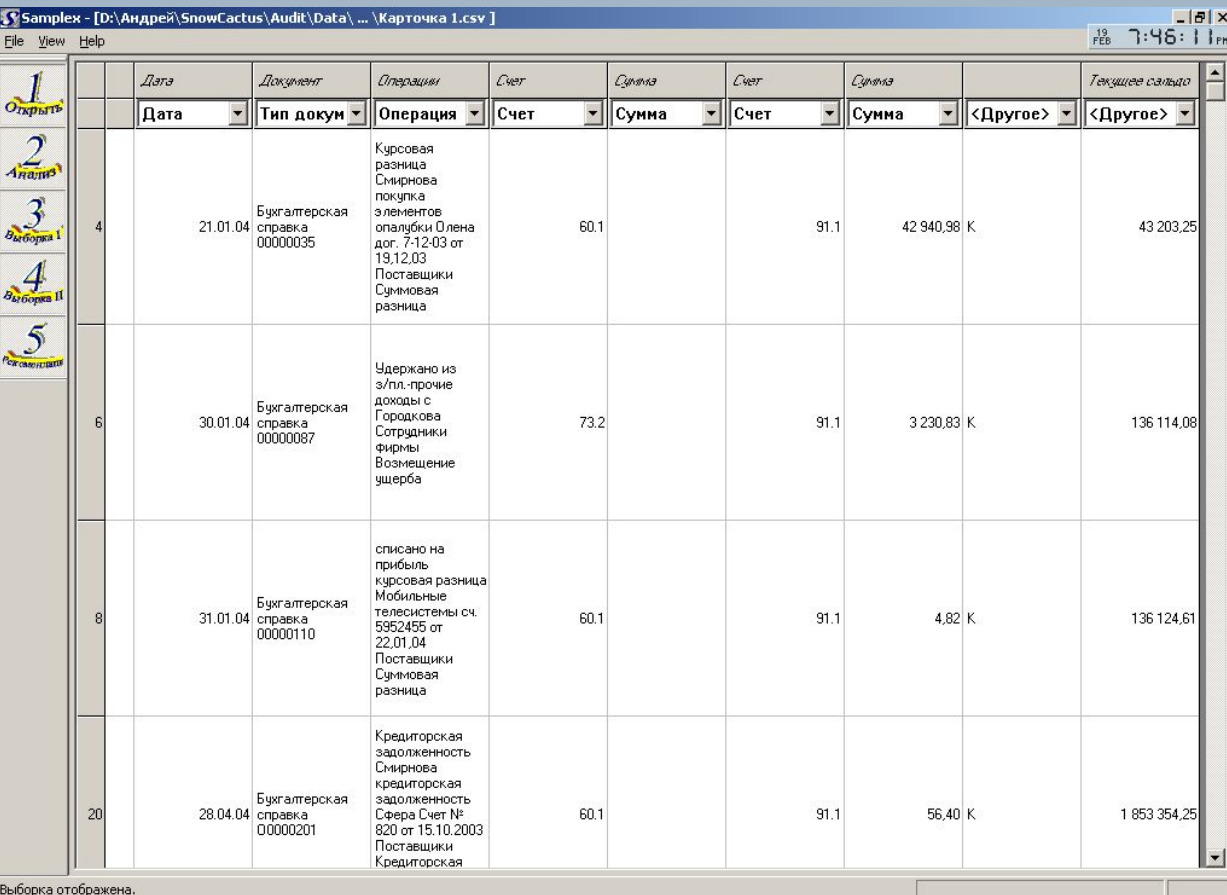

Теперь все подозрительные дроводки проверены!

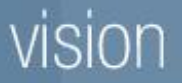

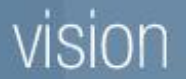

# **В 7-10 раз уменьшается количество проводок для проверки**

**Samplex** vs. Случайная выборка

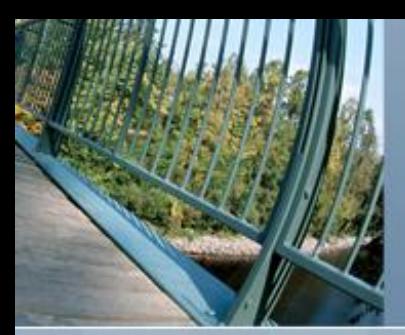

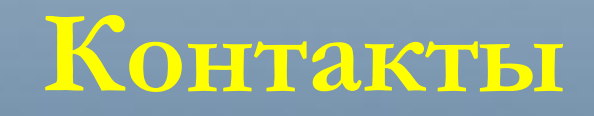

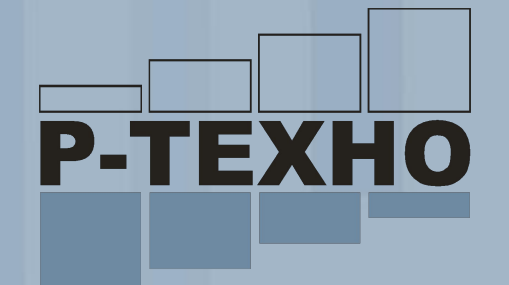

### Компания «**Р-Техно»**

Москва, ул.Дубосековская д.5/6, оф.559

Телефон: **(495) 231-3132**

Email: **r-techno@it2b.ru**

Web: **http://r-techno.com**

**Контактное лицо**: Ромачев Роман Владимирович, Генеральный директор.

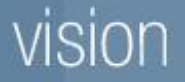